## istruzioni di installazione

# hp StorageWorks unità a nastro DLT VS 40/80 GB esterna

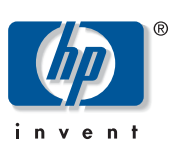

#### © Hewlett-Packard Company, 2002.

Hewlett-Packard Company non riconosce garanzie di alcun tipo in relazione al materiale fornito, incluse, a titolo puramente esemplificativo, le garanzie implicite di commerciabilità e idoneità per uno scopo specifico. Hewlett-Packard declina qualsiasi responsabilità per gli eventuali errori contenuti nel presente documento, nonché per i danni incidentali o indiretti derivanti dalla fornitura, dalle prestazioni o dall'uso di questo materiale.

In questo documento sono contenute informazioni di proprietà protette da copyright. Nessuna parte di questo documento può essere fotocopiata, riprodotta o tradotta in altre lingue senza previa autorizzazione scritta di Hewlett-Packard. Le informazioni contenute in questo documento sono soggette a modifiche senza preavviso.

Gli altri nomi di prodotti citati nel presente documento possono essere marchi delle rispettive società.

Hewlett-Packard Company declina qualsiasi responsabilità per eventuali omissioni, errori tecnici o editoriali contenuti nel presente documento. Queste informazioni vengono fornite "nello stato in cui si trovano" senza garanzia di alcun tipo e sono soggette a modifiche senza preavviso. Le garanzie relative ai prodotti di Hewlett-Packard Company sono definite nelle dichiarazioni esplicite di garanzia limitata che accompagnano tali prodotti. Niente di quanto dichiarato nel presente documento dovrà essere interpretato come garanzia aggiuntiva.

Unità a nastro DLT VS 40/80 GB esterna - istruzioni di installazione Seconda edizione (Gennaio 2003) Numero di parte: 289068-062

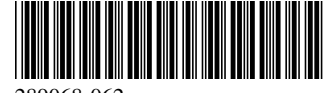

#### Informazioni sul documento

In questo documento vengono fornite le istruzioni per l'installazione dell'unità a nastro StorageWorks DLT VS 40/80 GB HP esterna.

#### Strumenti necessari

Per l'installazione dell'unità a nastro DLT VS 40/80 GB esterna non sono richiesti strumenti speciali. È sufficiente un cacciavite di piccole dimensioni o una penna a sfera per modificare l'interruttore dell'ID SCSI sul pannello posteriore dell'unità.

#### Rimozione dell'imballaggio dell'unità a nastro

**Attenzione:** Se la temperatura dell'ambiente in cui si rimuove l'imballaggio dell'unità differisce da quella di spedizione o immagazzinaggio dell'unità di oltre 15° C (30º F), lasciare l'unità in tale ambiente per almeno 12 ore prima di aprire il cartone di spedizione.

Rimuovere l'imballaggio e verificare che l'unità a nastro non sia stata danneggiata durante il trasporto:

- 1. Verificare che la confezione del prodotto non sia danneggiata. Se sono presenti danni, segnalarli immediatamente alla società di spedizione.
- 2. Aprire la scatola e rimuovere la confezione degli accessori. Aprire la confezione degli accessori, che saranno necessari durante l'installazione.
- 3. Per estrarre l'unità dalla scatola, sollevarla sostenendola nella parte inferiore e ai lati, quindi collocarla sul piano di lavoro con la parte superiore rivolta verso l'alto. Non appoggiare l'unità sui lati.
- 4. Con cautela, rimuovere l'unità dall'involucro protettivo.

Nota: Conservare il materiale di imballaggio nel caso si rendesse necessario spostare o spedire l'unità in futuro. Per non invalidare la garanzia, occorre spedire l'unità a nastro DLT VS 40/80 GB nel materiale di imballaggio originale o equivalente.

#### Scelta della postazione di installazione

Scegliere una postazione di installazione piana, solida, non inclinata e vicina al server host. Una scrivania o il piano di un tavolo sono postazioni ideali. Indipendentemente dalla postazione scelta per l'unità a nastro esterna DLT VS 40/80 GB, accertarsi che l'ambiente sia privo di polvere e che la temperatura e l'umidità non siano eccessive. Per i limiti accettabili di temperatura e umidità operative, consultare l'Appendice C "Specifiche" nella *Guida di riferimento dell'unità a nastro StorageWorks DLT VS 40/80 GB HP*.

Attenersi alle seguenti istruzioni:

- Lasciare uno spazio di almeno 15,3 cm (6") dietro l'unità per consentirne il corretto raffreddamento.
- Evitare postazioni accanto a stampanti o fotocopiatrici, che producono fibra di carta o altri tipi di polvere e contaminanti trasportati dall'aria.
- Non collocare l'unità sul pavimento.
- Evitare postazioni accanto a generatori, motori elettrici, altoparlanti audio o altre sorgenti di campi magnetici. Questi possono influenzare negativamente l'unità e i supporti.

289068-062

### Impostazione dell'ID SCSI

Ciascun dispositivo SCSI collegato al server con funzione di host dell'unità DLT VS 40/80 GB deve disporre di un ID SCSI univoco. Controllare l'ID SCSI su tutti gli altri dispositivi collegati al bus SCSI selezionato, incluso l'adattatore host SCSI, sul server da utilizzare e selezionare un ID SCSI non utilizzato per l'unità a nastro. Se l'ID SCSI 6, predefinito per l'unità, non è utilizzato da altri dispositivi sullo stesso bus SCSI, non occorre modificare l'ID SCSI.

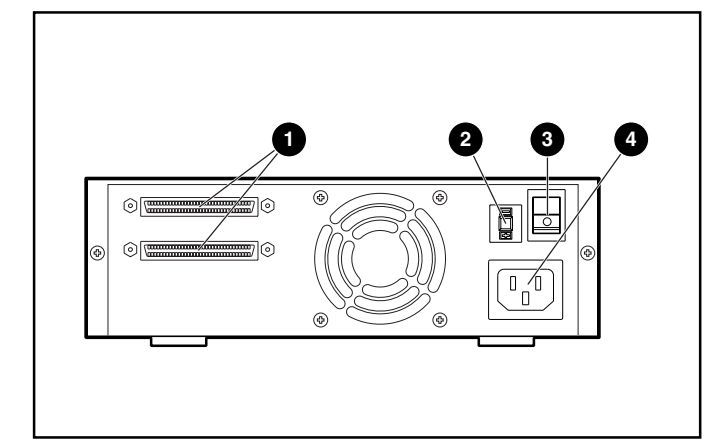

Figura 1: Vista posteriore dell'unità a nastro

- **1** Connettore SCSI a 68 piedini
- Interruttore ID SCSI
- Interruttore di alimentazione
- Connettore del cavo di alimentazione

Nota: Se l'unità a nastro è collegata a un bus SCSI narrow, sono validi solo gli ID da 0 a 7.

Per impostare l'ID SCSI, utilizzare un cacciavite di piccole dimensioni o una penna a sfera per premere il pulsante sopra o sotto il display dell'ID SCSI.

> **Attenzione:** Non utilizzare una matita perché i frammenti di piombo potrebbero contaminare l'unità.

- **Premere il pulsante sopra il display dell'ID SCSI**  $\bullet$ per selezionare il successivo ID SCSI inferiore.
- Premere il pulsante sotto il display dell'ID SCSI <sup>2</sup> per selezionare il successivo ID SCSI superiore.

Ogni volta che si preme uno dei pulsanti, l'ID SCSI viene aumentato o ridotto di un'unità. Premere il pulsante appropriato finché l'ID SCSI desiderato non viene visualizzato sul display.

Nota: L'ID SCSI può essere impostato fino al valore massimo di 15, ma non è consigliabile impostare un valore superiore a 6.

Nota: L'ID SCSI 7 è riservato al controller.

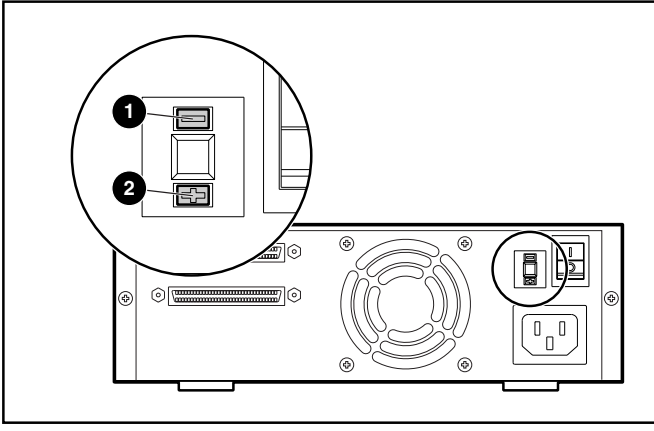

Figura 2: Interruttore dell'ID SCSI

Nota: Se l'unità è accesa quando si modifica l'ID SCSI è necessario spegnerla e riaccenderla per rendere effettivo il nuovo ID SCSI.

### Collegamento di una singola unità

Se il server selezionato non dispone già di un adattatore host SCSI LVD/SE, installarne uno ora.

Per collegare i cavi SCSI e di alimentazione, eseguire le operazioni riportate di seguito:

1. Arrestare il sistema operativo e spegnere il server selezionato. Spegnere tutte le periferiche collegate, come le stampanti e gli altri dispositivi SCSI. Rimuovere il cavo di alimentazione dal server host e da tutte le periferiche collegate.

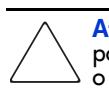

Attenzione: La mancata osservanza di queste istruzioni potrà causare danni all'unità a nastro DLT VS 40/80 GB o ad altri dispositivi.

2. Rimuovere il cavo SCSI dalla confezione degli accessori e individuare la porta SCSI esterna sul retro del server.

Nota: Il cavo SCSI fornito con l'unità a nastro DLT VS 40/80 GB consente il collegamento a un HBA VHDCI a 68 piedini, adatto alla maggior parte dei server. Se l'HBA in uso non dispone di un connettore VHDCI a 68 piedini, è necessario acquistare un cavo separato. Per informazioni sui numeri di parte dei cavi opzionali, consultare la pagina Quick Specs (Specifiche rapide) all'indirizzo http://www.hp.

Nota: Il server di cui si dispone potrebbe differire leggermente dall'illustrazione riportata di seguito; consultare la documentazione fornita con il server.

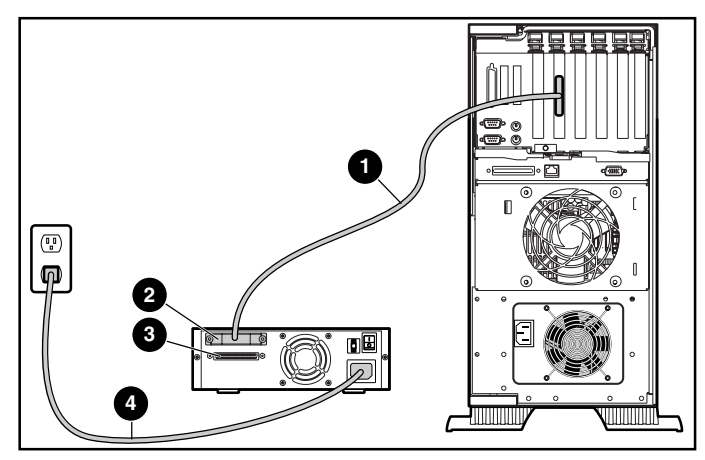

Figura 3: Collegamento di un'unità esterna singola

- 3. Collegare il cavo di segnale SCSI  $\bullet$  al connettore SCSI  $\bullet$ sul pannello posteriore dell'unità a nastro DLT VS 40/80 GB, quindi alla porta SCSI-2 esterna sul server.
- 4. Serrare le viti a testa zigrinata per fissare il cavo al connettore.
- 5. Collegare la terminazione (non mostrata) al connettore  $SCSI$   $\odot$ .

AVVERTENZA: Per ridurre il rischio di scosse elettriche o danni all'apparecchiatura, non disattivare il collegamento a massa del cavo di alimentazione. L'apparecchiatura è stata progettata per essere collegata a una presa di corrente dotata di collegamento a massa: si tratta infatti di un'importante misura di sicurezza.

- 6. Inserire il cavo di alimentazione CA  $\Theta$  nell'unità, quindi in una presa CA con collegamento a massa.
- 7. Inserire i cavi di alimentazione CA delle periferiche rimanenti e accenderle.
- 8. Inserire il cavo di alimentazione CA del server e accenderlo.

#### Collegamento daisy-chain

Per il collegamento daisy-chain di più unità, vedere la Figura 4.

Nota: Per il collegamento daisy-chain, è necessario acquistare cavi aggiuntivi. Per informazioni sui numeri di parte dei cavi opzionali, consultare la pagina Quick Specs (Specifiche rapide) all'indirizzo http://www.hp.com.

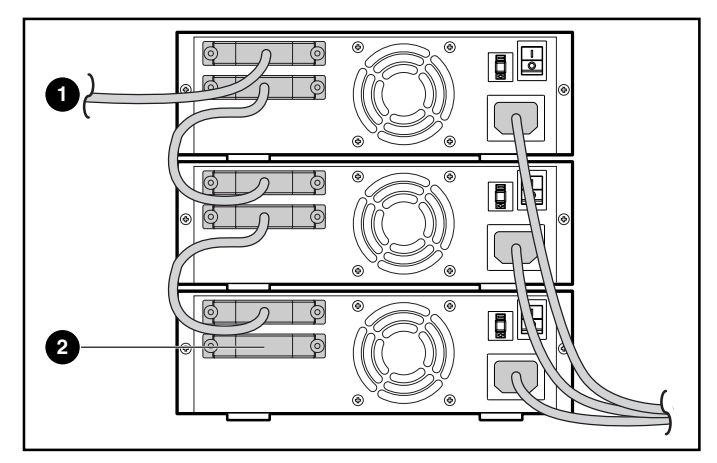

Figura 4: Collegamento daisy-chain di più unità esterne

- **1** All'adattatore host SCSI
- **Terminazione**

Nota: Ciascuna unità a nastro dello schema daisy-chain deve disporre di un ID SCSI univoco. Consultare "Impostazione dell'ID SCSI".

#### Terminazione dell'unità a nastro

Se l'unità a nastro DLT VS 40/80 GB è l'unico dispositivo SCSI, oltre all'adattatore host SCSI, sul server selezionato, deve disporre di terminazione. Analogamente, se l'unità a nastro DLT VS 40/80 GB è l'ultimo dispositivo sul bus SCSI del server selezionato, deve disporre di terminazione. Se l'unità a nastro DLT VS 40/80 GB si trova alla fine del cavo SCSI, è l'ultimo dispositivo sul bus SCSI.

Per terminare l'unità a nastro DLT VS 40/80 GB, individuare la terminazione nella confezione degli accessori e inserirla in modo saldo in uno dei due connettori SCSI sul pannello posteriore dell'unità. Fissare la terminazione serrando le viti.

#### Verifica dell'installazione

A ogni accensione dell'unità a nastro DLT VS 40/80 GB, viene eseguito il POST (Power-On Self-Test) per verificare che l'unità funzioni correttamente e sia pronta all'uso.

Durante il POST osservare i LED sul pannello anteriore per controllare il progresso e i risultati del test. Durante il POST vengono eseguite le azioni seguenti:

- 1. I LED si accendono e si spengono tutti insieme.
- 2. Il LED verde Ready (Pronto) rimane illuminato dopo il POST.
- 3. L'unità emette un segnale acustico durante la calibrazione della posizione della testina di lettura/scrittura.

Il POST ha termine solo dopo l'interruzione del segnale acustico. Il POST richiede alcuni secondi per il completamento, dopodiché l'unità è pronta all'uso. Consultare il Capitolo 5 "Funzionamento dell'unità a nastro DLT VS 40/80 GB" nella *Guida di riferimento dell'unità a nastro StorageWorks DLT VS 40/80 GB HP*.

I driver per i sistemi basati su processori Intel si trovano sul sito Web di HP all'indirizzo:

http://wwss1pro.compaq.com/support/TSSD2/default.asp

Alla voce Tape Drives (Unità a nastro) selezionare VS80.